Conifer day 2009-06-16

- 9:00 Development update
- 9:30 OPAC refresher
- 10:00 Coffee
- 10:15 OPAC discussion
- 10:45 Staff client circulation
- 12:00 Lunch!

# **Agenda - morning**

- 12:00 Lunch!
- 1:00 Staff client cataloguing
- 2:00 Coffee
- 2:15 Documentation, training, support
- 3:00 Reports
- 4:00 Development and support resources
- 4:30 Collapse

## **Agenda - afternoon**

#### Development update

9:00 - 9:30

- From famine to feast:
	- Art's Excellent Excel Adventures
	- Acquisitions in Evergreen (at last)
- Kevin is busy converting our (J.N. Desmarais) legacy data

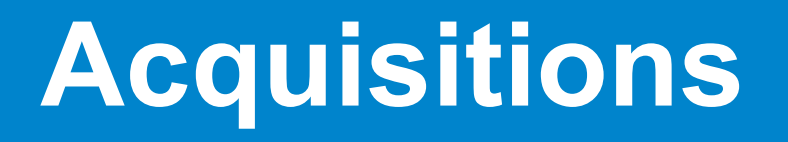

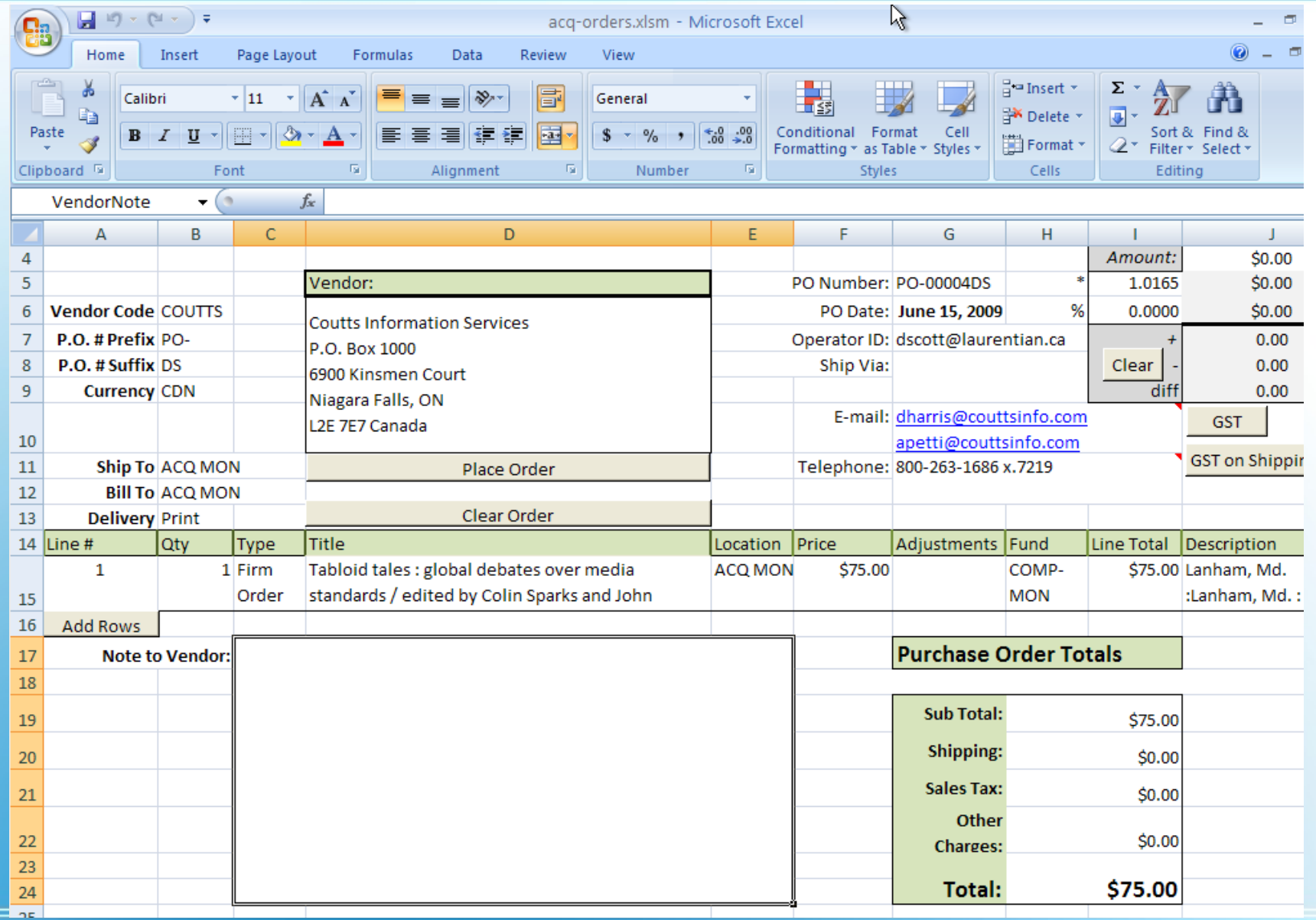

## **Art's Excel Adventures**

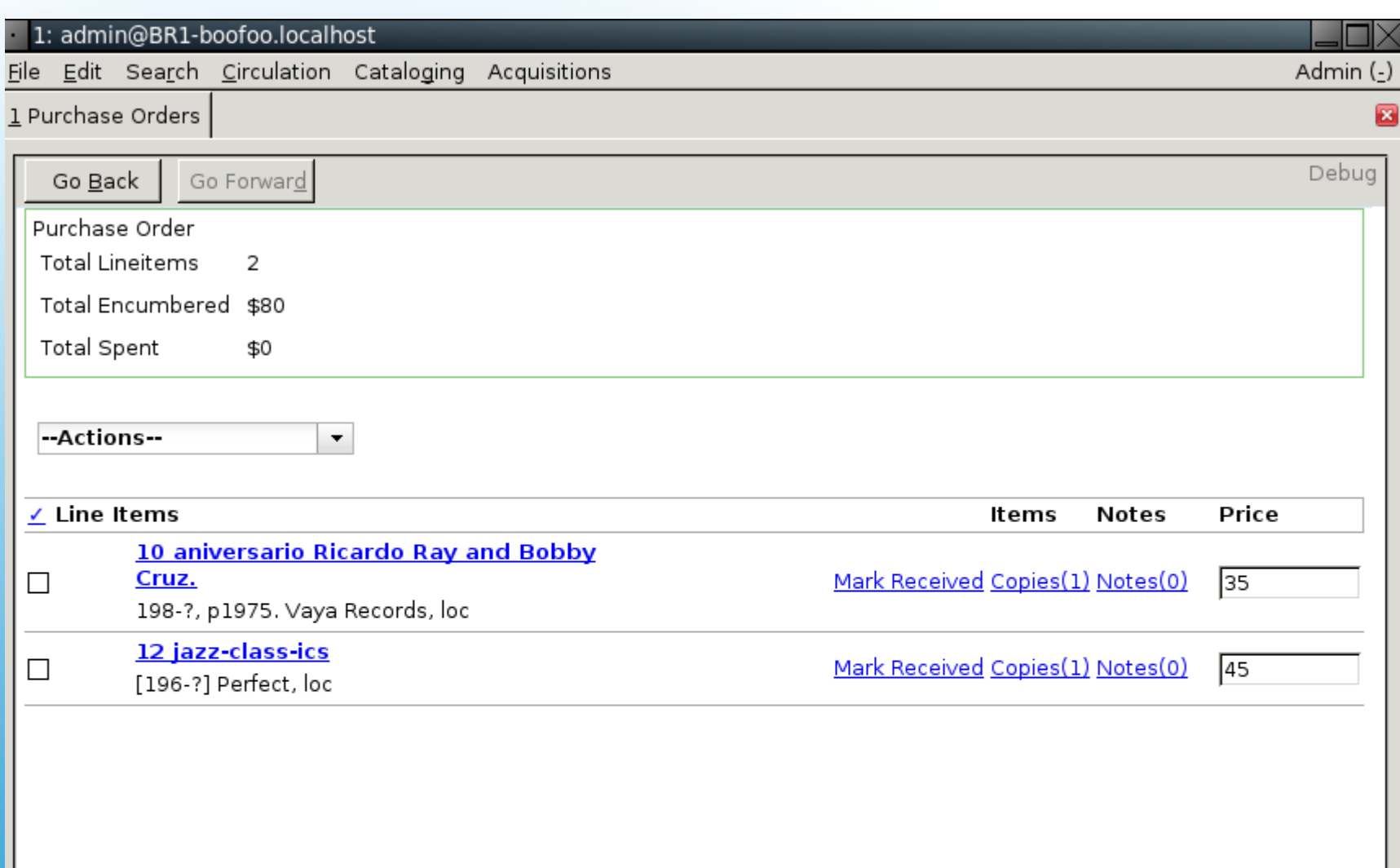

## **Evergreen acquisitions**

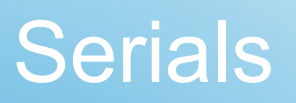

- Early May 2009:
	- Basic serial holdings display (MFHD captions and enumerations)
- Late May 2009:
	- Serial holdings editing in staff client
	- Serial holdings display scoped by search scope
- Mid-June 2009:
	- Less fragile serial holdings display

## **Serials progress**

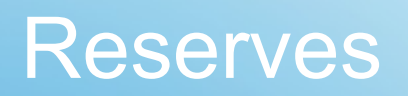

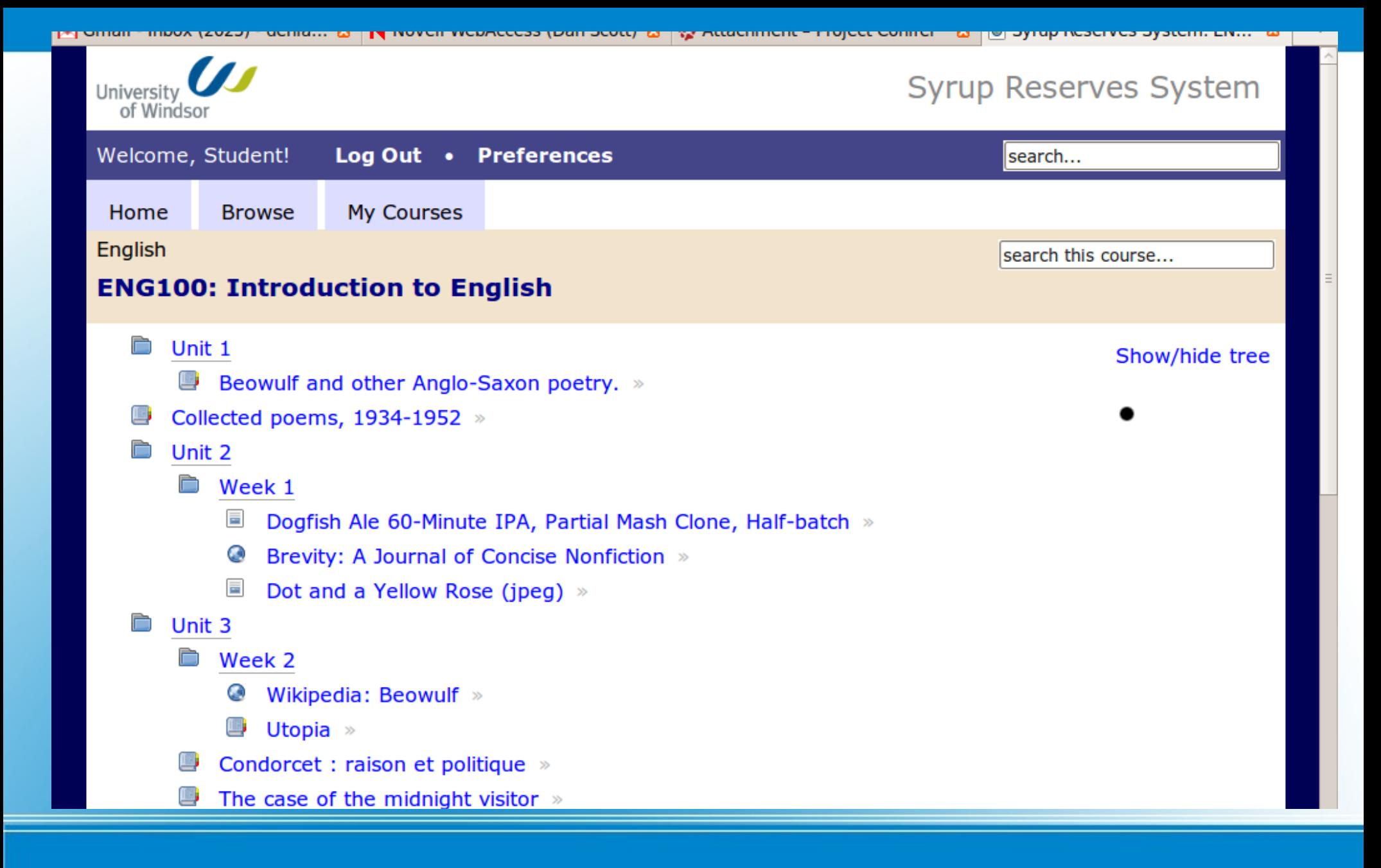

#### **Reserves – course structure**

**THING REVENT WORKOM.** <u>י טווטווווטואר אז דום (טעטק וווטען ככסטטווויטונ</u> <u>sing virtual versions versions versions in the </u> more come Welcome, Student! Log Out • Preferences search... **My Courses** Home **Browse** English search this course... **ENG100: Introduction to English** Top » Collected poems, 1934-1952 Title Collected poems, 1934-1952 **Physical Book or Document Type** On order **Status Additional metadata** Publisher Dent, Title Collected poems, 1934-1952 Date 1952. Creator Thomas, Dylan, **MARC** show **Description** 7 day loan Syrun is a subproject of Project Conifer @ 2009

#### **Reserves – item lookup**

- "Hurry up and wait"
	- SYRUP ready for testing...
	- ... but test server wasn't ready until last week
- Features:
	- Courses structured by units
	- Electronic resources and physical items
	- Direct manipulation by professors or delegates

## **Development update - reserves**

- Serials ETA: already there!
- Acquisitions ETA: end of June, 2009
- Reserves ETA: mid-July, 2009

• Is it 9:30 yet?

### **Development update: wrap**

#### OPAC – demo

9:30 - 10:00

- Google has defined how search works:
	- One search box
	- Simple syntax
	- Relevant results
- And expectations for Web applications have evolved too:
	- Every URL should be copy/pastable
	- Integration with other services should be easy
	- Browsers of all kinds should be supported

# **OPAC principles**

- Defaults to a keyword search
	- Keyword index includes anything that appears in a MARC record that has been converted to MODS (obviously, right?)
	- Therefore, MARC fields defined as "local" (9xx, 349, etc) are not indexed
- Search terms are implicitly ANDed
- Exact phrases are "wrapped in quotes"
- Terms can be negated by prefixing a -

## **OPAC syntax**

- URL defines the default search scope:
	- [http://laurentian.concat.ca](http://laurentian.concat.ca/) = Campus libraries
	- [http://usudbury.concat.ca](http://usudbury.concat.ca/) = University library
- Scopes defined:
	- Campus libraries = LU campus (minus NOSM)
	- University and partners = Laurentian + HRSRH
	- Everywhere = every Conifer partner
- Why? Helps people find the best resource, not just the resources in one library

# **OPAC search scope**

- Format and edition grouping brings together resources with the same author / title (*metarecords*) to simplify search results
	- It usually works nicely [\(The Economist,](http://laurentian.concat.ca/opac/en-CA/skin/lul/xml/mresult.xml?tp=title&t=the%20economist&l=105&d=2&f=&av=) [Journal of World History\)](http://laurentian.concat.ca/opac/en-CA/skin/lul/xml/mresult.xml?tp=title&t=journal%20of%20world%20history&l=105&d=2&f=&av=)
	- But sometimes it leads to... [surprising results](http://laurentian.concat.ca/opac/en-CA/skin/lul/xml/mresult.xml?t=macbeth%20shakespeare&tp=keyword&l=105&d=2&hc=31&m=3714365&rt=mrid)
- This is a global default for the system
- There are some bugs in navigating result sets

## **Format and edition grouping**

- Dear old [Margaret Atwood](http://laurentian.concat.ca/opac/en-CA/skin/lul/xml/rdetail.xml?l=105&d=2&t=margaret%20atwood&tp=keyword&hc=1&m=3311011&r=249243&rt=mrid) is a good example
- Google Preview:
	- As part of the Google book scanning project, partial or full previews are available for many of the books in our collection
- Enriched content to support user discovery:
	- Syndetic provides book covers, excerpts, reviews, tables of contents, and author biographies

## **Integration with other services**

- Let's not forget:
	- Book bags
	- Shelf browsing
	- HTML catalogue
	- Browser search box integration
	- Skinning (look and feel)

# **OFOF: Other Fun OPAC Features**

#### **Break**

#### $(10:00 - 10:15)$

#### To be followed by OPAC discussion...

#### OPAC discussion

10:15 - 10:45

#### Staff client: circulation

10:45 - 12:00

• Please practice on the test server:

#### – **comet.cs.uoguelph.ca**

- This is a snapshot of Conifer from early May, so passwords / permissions / configuration may be a bit wonky
- We plan to update this server with snapshots from production on a regular basis

# **Staff client – practice site**

- Choose the right library shortname!
	- The wrong shortname will lead to all checked-in items being "in transit" to your library

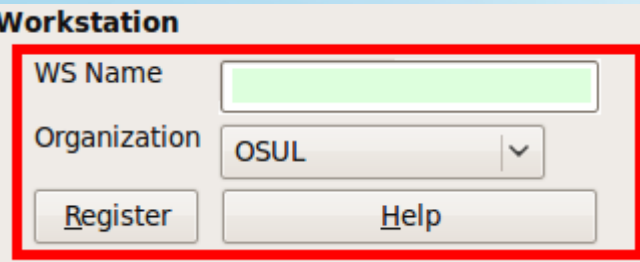

● **Tip**: CRC.concat.ca is treated as different from crc.concat.ca, so you can register one workstation at multiple libraries

## **Workstation registration**

#### • Searching

- Limit scope to avoid permission warnings
- All terms are right-truncated
- Click **Refresh** to update display (does not update automatically)
- To apply an action such as **Edit Due Date** to multiple items at once:
	- Click to select the first item, then hold down Shift+Click to select the last item

# **Circulation – patron basics**

• Check in tells the system an item has arrived at the circulation desk of the library with which the workstation has been registered

– From processing, or in transit, or checked out

• After check in, the item will be in **Reshelving** status for a configurable period of time (default: 24 hours)

# **Circulation - Check in**

- Rules are applied based on patron profile, item shelving location, item type, circulation modifier
	- You can change the due date before checking out an item Normal (U) 2009-06-18
	- Or you can edit the due date on **Items Out** tab (right-click on the item and **Edit Due Date**)
- Rules can be created per library
	- So far, Desmarais mostly uses circ modifiers to determine appropriate circulation rule

# **Circulation – check out**

- By default, the due time for an item is not displayed
- Column picker for check out / items out / item status screens includes a **Due time** column

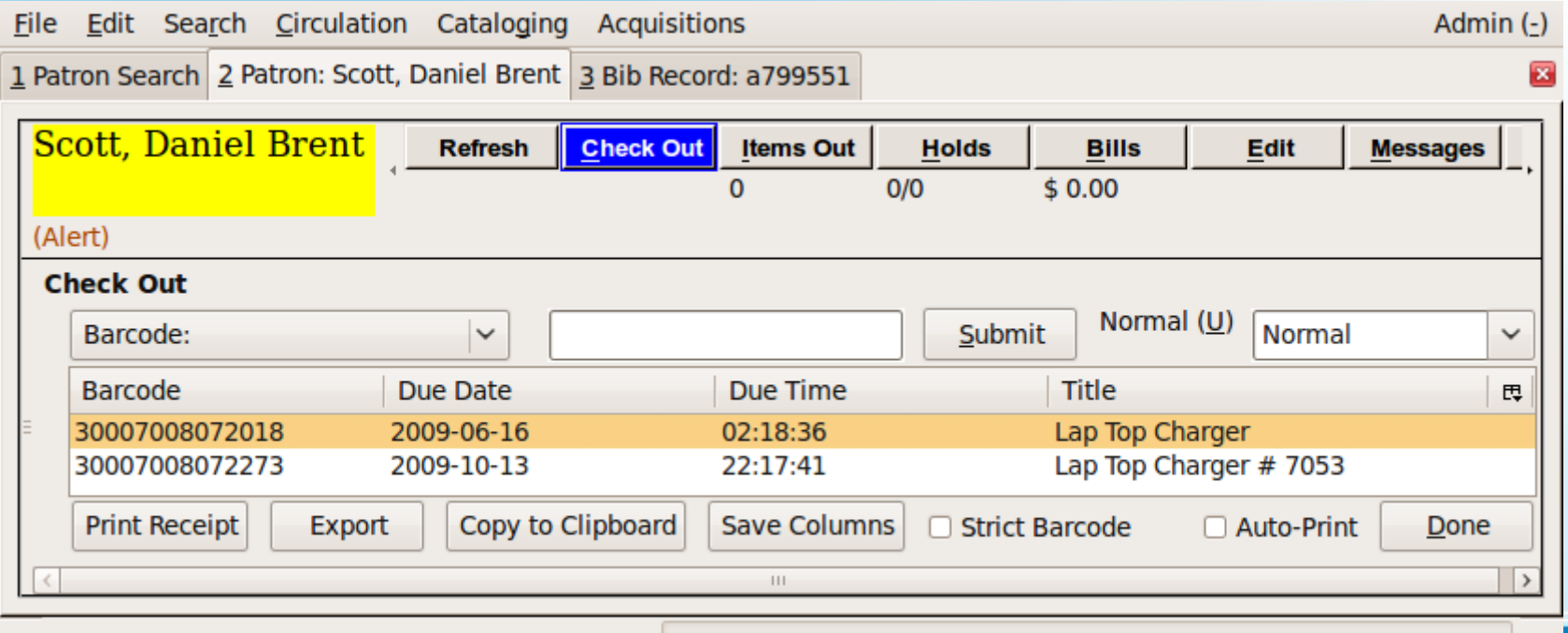

## **Circulation – Due Time**

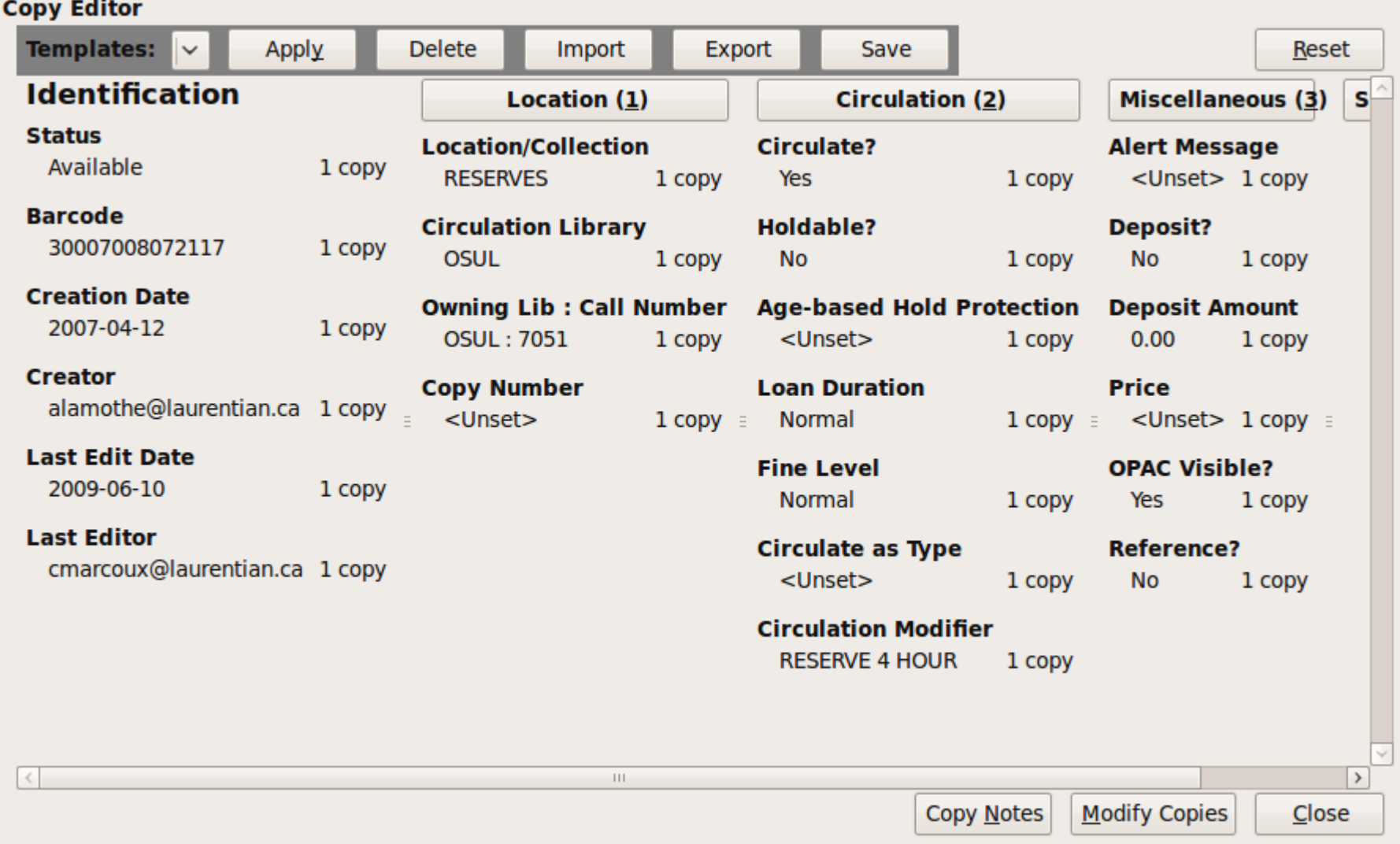

# **Editing item attributes**

- On the **Copy Editor** screen:
	- Change the attributes that you want to apply
	- Click **Save** and give a name to the template
- To apply a template:
	- Select the named template
	- Click **Apply**
- You can apply templates to many items at once

## **Item attributes - templates**

#### **• Alternate view** is your friend for title details

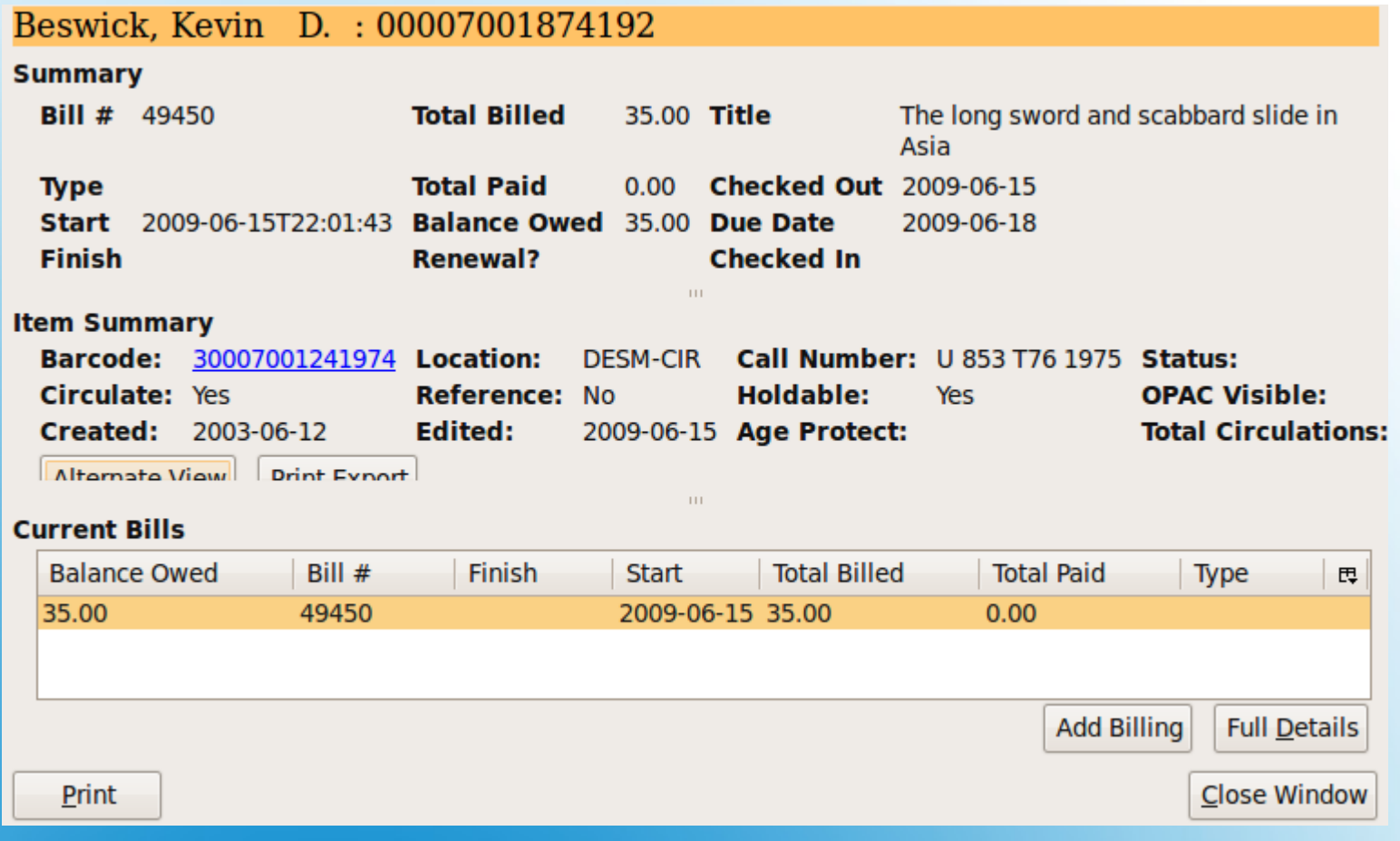

## **Circulation - bills**

AKA

#### Standalone client

AKA

Uh oh

**Circulation**

- Sometimes, the network goes down – Once ...
- Occasionally, the system goes down
	- Twice ... both times my fault

• Old style offline client = paper and pen – Ugh.

### **Offline client**

- When you cannot log into the system, or check out items, etc, start the offline client:
	- From the Login screen, click **Standalone Interface Offline Use**

**Standalone Interface** 

– While in offline mode, you can check out, renew, and check in items; you can also register patrons

– Remember to click **Save these transactions** after entering item transactions

# **Starting the offline client**

- After an outage that necessitates the use of the offline client:
	- Local system administrator creates an offline session for your library
	- All clients reconnect to the network and upload their transactions to that offline session
	- Local system administrator processes the transactions and deals with any exceptions

# **Uploading offline transactions**

#### Lunch

#### 12:00 - 1:00

#### Staff client – cataloguing

1:00 - 2:00

- Buckets (for copies and records) enable actions against multiple objects at once
	- Record buckets for mass delete or merge
	- Copy buckets for mass delete, editing attributes, or transferring copies to a different volume (call number)

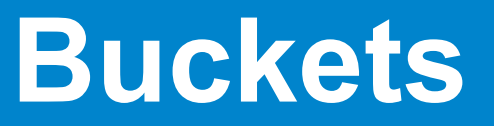

- Each standard MARC21 bibliographic record for a serial that we hold has one or more corresponding MARC Format for Holdings Data (MFHD) records
- Each MFHD is associated with a library
- Holdings for all libraries within the user's search scope are appended to the bibliographic record display

– For example, [Journal of Sport & Exercise Psychology](http://laurentian.concat.ca/opac/en-CA/skin/lul/xml/rdetail.xml?r=599967&t=journal%20of%20exercise&tp=title&l=105&d=2&hc=1&m=3140346&rt=mrid)

# **How serials holdings work today**

- When a bibliographic record is displayed in the staff client, an **Edit** button will appear beside each serial location
- Clicking the **Edit** button invokes the MARC editor

• Fun!

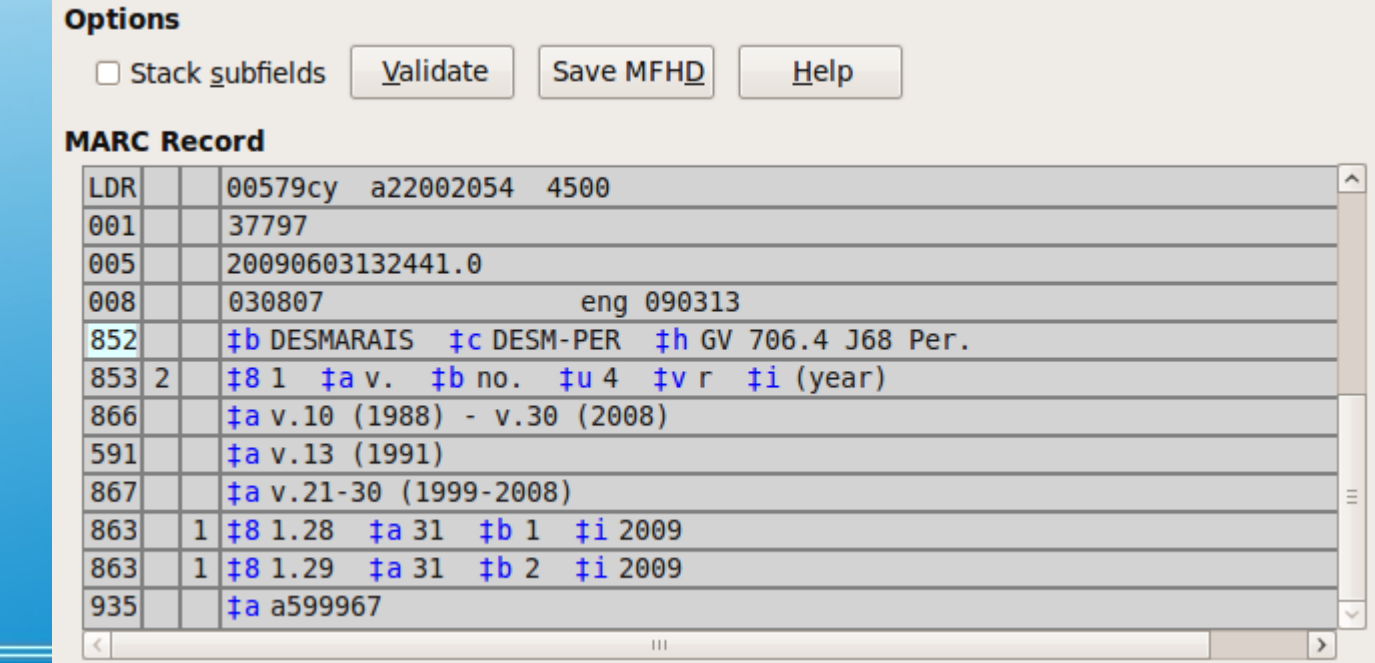

# **Editing serials holdings**

- The [MFHD standard](http://www.loc.gov/marc/holdings/) is a must read, but...
	- 852 location information
	- 853/854/855 caption and enumeration info for issues/indexes/supplements
	- 863/864/865 individual issue/index/supplement
	- 866/867/868 summary holdings statement for issues/indexes/supplements
	- 590\* missing volumes
	- 591\* incomplete volumes

## **MFHD in a nutshell**

- CTRL+UP copies the current field into a new field before your current field
- CTRL+DOWN copies the current field into a new field after your current field

• **BUG:** new or updated records are not always immediately indexed

## **MARC editor secrets**

- We catalogue using MARC, but for purposes of indexing and display, MARC records get turned into MODS:
	- [MARC example](http://www.concat.ca//opac/extras/supercat/retrieve/marcxml/record/814872)
	- [MODS example](http://www.concat.ca//opac/extras/supercat/retrieve/mods33/record/814872)
- We can index and display discrete MARC elements, but MODS gets us most of the way there

# **Cataloguing – MARC vs. MODS**

#### Coffee break

 $2:00 - 2:15$ 

#### Documentation, training, support, tickets

2:15 - 3:00

- There are a number of manuals and guides [other sites have created and shared](http://open-ils.org/dokuwiki/doku.php?id=community_tutorials)
- At the May 2009 Evergreen International Conference, a Documentation Interest Group was formed to work towards a common set of best-of-breed documentation
- We have some Conifer-specific tasks documented on the [Conifer wiki](http://biblio.laurentian.ca/tickets/conifer)

#### **Documentation**

- Dan is capable of limited training (hey, you're here today right?) but also has to enhance the system and be a regular librarian
- Training is available through [Lyrasis](http://lyrasis.org/) in areas such as cataloguing, circulation, acquisitions, system administration and reporting (\$250 US / two-hour course)

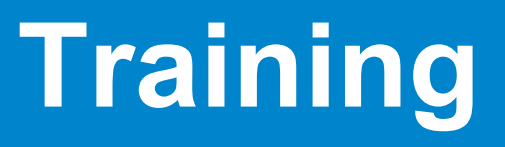

- The Conifer discussion list is an excellent place to ask for help; we're all in the same boat
	- You can subscribe at
		- <http://groups.google.ca/group/conifer-discuss>
	- You don't have to receive mail
	- Please report outages here first so we can determine the extent of the problem
- You will also find birds of a feather on the [Evergreen general](http://libmail.georgialibraries.org/mailman/listinfo/open-ils-general) mailing list

## **Discussion list**

- We track defects, enhancements, and tasks on the Conifer ticket system
	- Local system administrators for each site have the ability to open, view, and own tickets
	- Enables us to prioritize and delegate work, avoid duplication, and determine how similar problems were previously solved
	- Priorities range from **Blocker** (system down no work can be done!) to **Trivial**
- Currently have 63 tickets out of 123 open

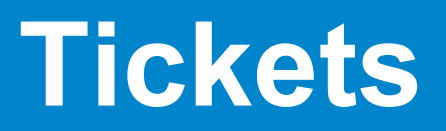

- We have signed a 24x7, 1 hour response time support contract with Equinox Software, Inc.
- Our servers are expertly hosted at the University of Guelph
- Each primary partner has one designated contact who coordinates problem reports with Guelph and Equinox
	- At Laurentian, that's Dan Scott and (soon) Kevin **Beswick**

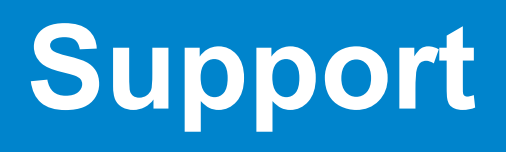